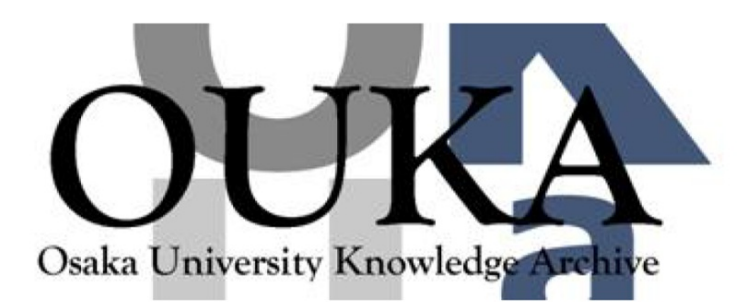

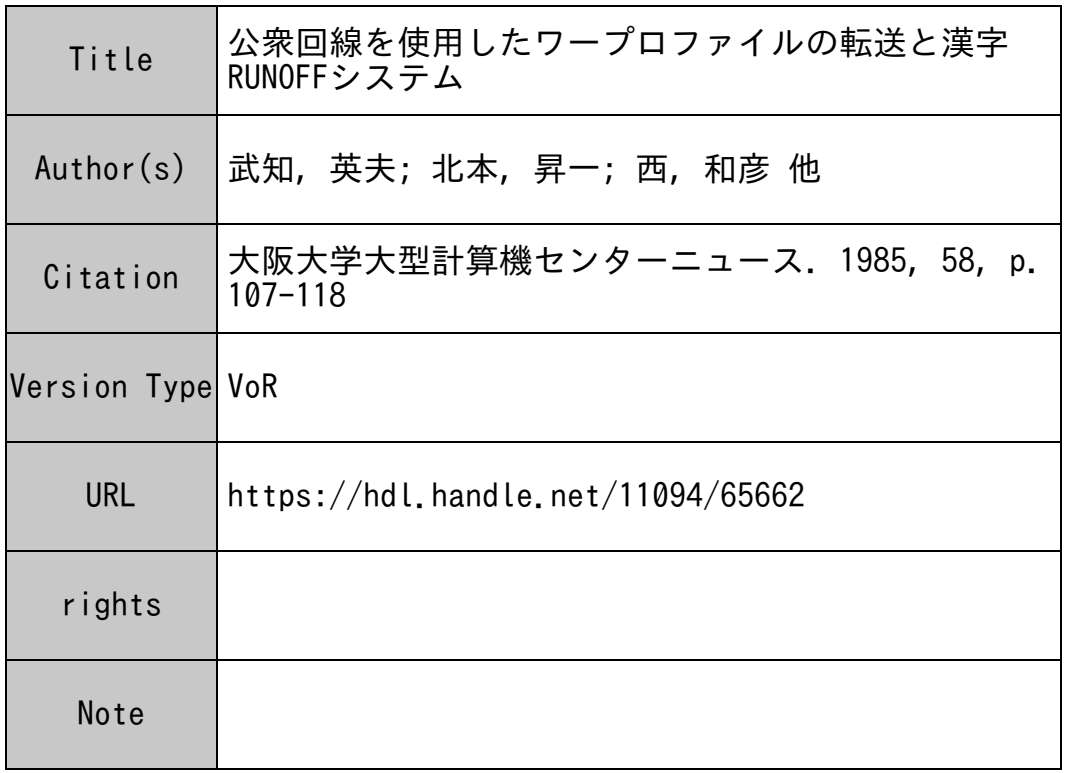

# Osaka University Knowledge Archive : OUKA

https://ir.library.osaka-u.ac.jp/

Osaka University

#### $-1$

公衆回線を使用したワープロファイルの転送と漢字RUNOFFシステム

武知英夫 プログラム指坦員 大型計算機センター·業務掛 北本 昇一·西 和彦 大型計笠機センター•業務掛 北本昇ー•西和彦 中島 重雄

TSSでファイルを転送するには、カレントファイルのコビーを端末のファイル(フロッピィディスク)へ 残しておいたり、またそれを後で端末からホストコンビュークーのバーマネントファイルヘ戻すという使用法 があった。しかし、この方法はファイルのバックアップの為のものであって、バーマネントファイルの内容を コピーして手元のフロッピィファイルで保管するだけのものであり、現在MDF(マスデータファイル)や スプール処刑(磁気テープ、フロッピィファイル、紙テープ)によるパックアップファイルの利用が可能であ るから、特にメリットがある方法とは言いがたい。ただ、ファイル転送(フロッピィファイルを使用)はTSS :II力結果を端末のプリンターに出すよりも短時間で行う事が可能であるので効率的であり、特に公衆回線利用 のTSS利川者には便利である。

また、この TSS処理によって生じた漢字を含まない出カファイル(フロッビィファイル)を後で、 N5200/05のローカルコマンドによってプリンターへ出力したり、BASICや他の言語プログラムの入力 データとして利用する事も可能である。

しかし、インテリジェント端末として、オフライン及びオンラインにおける入出カファイル(フロッビィファイ ル)の完全な互換ヤtは不可欠であり、 100%ホストコンビューターに依存と言う、従来の TSS処理の接続方式 方式からスタンドアローンでしかもコミュニケーション可能な機能を備えた端末であるためには、漢字を含めたファ イルの適合性と、その送受信可能な機能が必要となる。これらの事を考慮に入れるとN5200/05オフラインユ ーティリティの TEDIT TSS処理の EDITサプシステムが同形式のファイルを入力できることが望ましいが、 使川している内部コードが異なるので、オフラインユーティリティのコード変換PETOS/KDUMPを介して間接的に共通 牲を持たせることが可能である。

ここで アンディア アンディア アンディア アンディアイ アンディア アンディア こうしょう こうしょう

## I. JCLCジョプ制御文)、コマンドファイルやデータファイルの作成と TSSでのオンラインファイル転送について

ファイルとしてFDD(フロッピィファイル)を使用して、転送用のオフラインファイル作成はオフラインユ ーティリティ PETOS/TED ITを用いるが、文字コードが内部形式であるため出カファイルの形式指定を J I PS (EBCDIC)コードにする必要がある。

出カファイルのレコード長がTSS用になるので、 80パイト/レコードとしプロッキングファクターは 0 ( N5200/05では1レコード/1セクターをブロッキングファクター0と表現する)とする。

オンライン用ユーティリティ PTOS31KEXのファイル転送は、 1セクター毎に送るので非能率的な方法 であるが、転送後のファイル形式を TSS標準形式で使用できるようにするにはプロック化は無理である。

オフラインでのファイル(フロッピィファイル)の作成はユーティリティPETOS/FHAND のALLOCATE機能を用い る。転送先のホストコンピューターファイルの確保は、TSSのACCESSサブシステムのCREATEの機能で作成するか TSSがファイル転送時に自動的にファイルを作成してくれる。

オフラインユーティリティTEDITではエディットモードを INTERACTIVE CREATE とし、テキスト形式は DATAとする。出力ファイルは先にFHANDで作成したフロッピィ上のデータセット名を指定する。

キー入力するデータはホストコンビューターで使用するバッチ処理用のカードイメージの JCL (ジョプ制御文 )であるので、ファイルの先頭データから順次 \$ JOB文を入力してファイルを作成していく。テキストの入 カの際に必要なエディットコマソドの詳細については、 XPC32ユーティリティ説明書を参照されたい。

さて転送用ファイル(フロッピィファイル)が作成できれば、PETOS31KEXを起動し、画面左上にREADY が表示とオンラインOKの表示を確認する。モデム (変復調装置) DATAX N1200A4 とNCU (網制御装置) DATAX MA型 〔これ以外の構成で、音膀カプラもある〕の電源を入れ、公衆回線の接続を行う。

接続音を確認してから、NCUのSENDボタンを押しN5200/05のキーボードから、ファンクションキー打鍵 により、 TSSとログオンする。

ファンクションPF1の場合、ファイル転送無し

Iファンクション PF4の場合、ファイル転送有り

TSSとログオンが完了すると、 USERID-の入力とバスワードの入力を行う。これでいよいよ TSSコマンドの 入力を開始する。

TSSのサプシステムでFRT77もしくは、CARDINサブシステムを選択する。

SYSTEM ?FRT77 N または、 CARDIN N を指定する。

次に TSSコマンドで、フロッビィからパーマネントファイルヘファイル転送する。

\*READ PDD, バーマネントファイル名'祖込'キー

JJiil'l ('FNC' キ— +'PF18' キーを押す。)に続いて、ローカルコマンド入力('PF22' キー を押すと)状態にして、 **そんな** キャンプ キャンプ かんじん かんしゃ エンジェクト アイ・プレーター

/SND F1-データセット名 'TAB' キー

を押す。これによってフロッビィファイルの転送が開始し FDDの入出カランプの点滅が確認できる。

もし、送信ダデータの最後のレコードに"\$\$\$EOF"が記録されているレコードが存在しない場合、次の 操作及びデータ送信を行う必要がある。 保作及びデータ送信を行う必要がある。

!Jiil'l C'PNC'キー十 ・Pr1 s・ キー)を押す。

カーソル位四が画而左上になり、続いて

\$\$\$EOF '書込' キー

を送信する。

以卜は、フロッビィのファイル形式がACOS形式の可変長で 'ETX' コードを各セクターに含む場合である。 しかし、レコード長が 256パイト CN5200/05で取り扱える最大レコード長)のときは、次のように入力 する。

\*READ FDD;FIX256, パーマネントファイル'書込'キー

と送信する。

ファイル転送後、TSSのビルドモード(\*)の状態になる。\*が現れない場合は、まだローカルファイルが 完全にクローズされていないので、画面クリアー後に\$\$\$EOFを送信する。

この保作によって、再びTSSモードに戻る。

以上、ファイルの送受信中に鍵盤で応答できなかったり、プザー音とともにTSSまたはN5200/05から 入カエラーの密告がある均合は、 'RESET'キーで解除し再入力することが出来る。但し、 'RESET'キー を押しても N5200/05の画而上に TSSの入力要求(\*)及びローカルモード ('PF22'キー打鍵で ilfi下に反転した一行)が現われない楊合、 N5200/05の画面にアラームが表示される。

このアうームは、密告音と同時に使用中の通信回線が切断されてしまうので注意する必要がある。

入力促進要求(\*)がある場合、既にPTONコマンドが使用されていれば PTOFFコマンドで解除する。また N5200/05のローカルコマンドで、ファイルのクローズ ('PF22'キーを使って、 /CLS)を行う。

II. パ<sup>ー</sup><sup>マ</sup><sup>ネ</sup><sup>ン</sup><sup>ト</sup><sup>フ</sup><sup>ァ</sup><sup>イ</sup><sup>ル</sup><sup>に</sup><sup>転</sup><sup>送</sup><sup>さ</sup><sup>れ</sup><sup>た</sup><sup>プ</sup><sup>ロ</sup><sup>グ</sup><sup>ラ</sup><sup>ム</sup><sup>の</sup><sup>実</sup><sup>行</sup>

送信されたファイルは、そのままではTSSで使用できない形式になっている(TSSのLISTコマ ンドでリストするとテキストの後に不要なスペースが続いているのが分かる)ので、TSSのPRINTコマ ンドを使いテキストをフォーマッティングする作業を行う。

その操作は、TSSのCRUNコマンドを使って実行を行い、出力編集されたテキストをパーマネントファ イルに作成することができる。次のように行う。

\*CRUN "PRINT&A&N"; バーマネントファイル名'書込'キー

Ⅲ. パーマネントファイルの内容を受信する。

TSSのジョプ実行によって得る計符結果のファイルや会話型リモートバッチ処理 (CARDIN)で実行し た結果をJOUTコマンド/DEMANDコマンドの中で参照できる実行レポート等をN5200/05のフロ ッピィファイルにコビーして、オフラインでゆっくりと解析する事ができる。

オフラインユーティリティ PETOS/FIIANDでファイルを作成し、その後、 MAP機能でレコード長、レコード数と データセット名をもう一度確認しておく。これは、オンラインユーティリティ PETOS31KEXが実行中に ローカルコマンドで受信データセット名の再確認ができないために必要である。もし、指定した受信データセッ トタック キャック アクセス しゅうしゅう アクセス かいしゅうしょう かいしゅうしょう

ファイル転送を開始するには、TSSで、これ以後の出力をN5200/05のFDD (フロッピィ装置)に 向けるように指示する事を次のTSSコマンドで行う。

I \*PTON FDD'杏込'キー

を送信した後、 'PNC'キー十'クリア'キー ('Pf20'キー)を押し、画面をクリアーし、 'コール' キー ('PF22'キー)を押しローカルコマンドの入力状態に移る。

この時、圃而下に反転した一行が現われるので左端からファイル受信するためのローカルコマンドを入力する。 形式は次のように行う。 形式は次のように行う。

1/RCV Plーデータセット名 'TAl3'キー

を送信する。ここで"F1"は、フロッピィの装置番号1であり、データセット名はN5200ノ 05端末側のフロッビィ上のデータセット名に当り、 TSSから送信された情報を格納する場所を指定します。 バッチ処理結果のLP(ラインプリンタ)イメージの場合、128バイト/レコードとし、プロッキングファ

クタを1とする。  $-$ 

この出力川フロッビィファイルは、プロック化してファイル転送速度を上げることができる。

このローカルコマンド実行後に端末の画面は、再びTSSコマンド入力状態になっているので、続いてTSS ファイルの内容をリストするコマンドを入力する。

TSSファイルの内容をリストするには、一般にLISTコマンドで行うが、その出力レコードは可変長レコー ド形式なのでN5200/05のフロッビィファイル(固定長レコード)には適さない。

従って、フォーマット出力するために PRINTコマンドを使用する。

\*PRINT'書込'キー

A CS IS) '書込'キー

N (ORM) '書込'キー

これでホストコンピュータからファイルの転送が開始する。データ転送中は出カファイルを指定したフロッ ビィの入出カランプが点滅するので受信が行われているのを確認する事ができる。

ファイル転送が完了すると、再びTSSコマンド入力状態に戻り、画面に\*が表示されるので、ローカルコ マ<sup>ン</sup><sup>ド</sup><sup>に</sup><sup>切</sup><sup>り</sup><sup>換</sup>え(.コール'キー: 'P F2 2'キー)

 $\angle$ CLS 'TAB'  $+-$ 

□ を入力し、出力が完了しているフロッピィファイルのクローズ処理を行う。 これで、出力用ファイルの切り離しが完了したので、 TSSからの出力を指定したコマンドの解除は、

I \*PTOFF'書込'キー

を送信して行う。 転送後、オフラインでファイルを出力するにはPETOS COPYコマンドを使用する。

以上がTSSのカレントファイルからN5200/05のフロッピィへのファイル転送の操作である。

### IV. 1200BPSレベル 2A手顧の回線の接続と障害対策

交信手順の保作ミスによって使用中の通信回線が切断されてしまうケースがある。 TSSでファイル転送 を行う均合。 N5200/05の指定したフロッピィのファイル容屈が不足のためデータ受信が途中で中断 されてしまった時、通信回線までも切断されてしまう。この場合、該当するフロッピィのデータセットを削 除した後、十分な大きさのデータセットを確保してから再度、ファイル転送しなければならない。

しかし、TSSの接続を最初からやり直す必要があり、N5200/05のリセットからPETOS31 KEXの再ロードや、交換回線の接続までの起動を必要とする。

交信中のエラーはN5200/05のフロッピィファイルとの間で起っているので、TSSと接続後に CONNECTコマンドを入力すると、再びTSSとN5200/05のフロッピィファイルの交信不適合 の状態に戻ってしまうことになる。

このように、せっかく立ち上げた端末が、 TSSと再び回線切断を起してしまうので注意する必要がある。

 $1200$   $1200$ 接続後の連続信号音(ピー)が聞こえないので、回線が切断されたと勘違いしがちであるがレベル2A手順 の交換回線に於いては辿続信号音が一瞬だけ間こえて、その後は無音の状態になる。

この状態でオンラインユーティリティ PETOS31KEXがロード済みで、モデム、 NCUの電源投入 済みであれば、 TSSとのログオンはスムーズに行くので、交換回線接続作業でそう慌ることは無い。

i災字入力】

TSSでテキスト入力中に、例えば EDITサプシステムでテキストの挿入又は置換のキー入力の途中で 訊って 'ANK'文字キー以外のキーに触れたり、または、その事に気付かずそのまま'書込'キーを押して しまった場合、N5200/05からオーバータッチェラー (XPA32操作説明書付録Fを参照の事)が警告さ れ、それ以後のキー入力を全て受け付け拒否状態が生じる。

これを解除するには、 'リセット'キーでエラーを解除し、ローカルモード ('FNC'キー十 'PF2 0' &'Pf22'キー)に切り換え、オープン中のフロッビィファイルがあればクローズする。

次にTSSのブレーク操作('PF2' キー押下)を行えばTSSとN5200/05の送受信ロック状態 から抜け出ることができる。

v. 日<sup>本</sup><sup>語</sup><sup>文</sup><sup>章</sup><sup>の</sup><sup>作</sup><sup>成</sup><sup>お</sup><sup>よ</sup><sup>び</sup><sup>文</sup><sup>章</sup><sup>変</sup><sup>換</sup><sup>ユ</sup><sup>ー</sup><sup>テ</sup><sup>ィ</sup><sup>リ</sup><sup>テ</sup><sup>ィ</sup>

日本語文章の作成および編集はN5200/05オフラインユーティリティ PETOS/LA NW AO RDで<sup>可</sup><sup>能</sup> である。TSS使用中ではNEDITサプシステムと漢字RUNOFFシステムによる文書処理および出力編集 ができる。しかし、ワープロ作業はどうしてもローカル処理であり、 LANWORDで<sup>文</sup><sup>章</sup><sup>の</sup><sup>作</sup><sup>成</sup><sup>及</sup><sup>び</sup><sup>編</sup><sup>集</sup><sup>を</sup><sup>す</sup> る方がTSS処理よりも遥かに便利である。

文<sup>章</sup><sup>が</sup><sup>出</sup><sup>来</sup><sup>上</sup><sup>が</sup><sup>れ</sup><sup>ば</sup><sup>次</sup><sup>に</sup><sup>文</sup><sup>章</sup><sup>変</sup><sup>換</sup><sup>ユ</sup><sup>ー</sup><sup>テ</sup><sup>ィ</sup><sup>リ</sup><sup>テ</sup><sup>ィ</sup> (PDTCONV)に<sup>よ</sup><sup>っ</sup><sup>て</sup>、<sup>ワ</sup><sup>ー</sup><sup>プ</sup><sup>ロ</sup><sup>文</sup><sup>章</sup><sup>フ</sup><sup>ァ</sup><sup>イ</sup><sup>ル</sup>(<sup>ラ</sup><sup>ン</sup><sup>ダ</sup><sup>ム</sup><sup>形</sup> 式のフロッビィファイル)を順編成ファイルに変換する。

この時、ファイル転送に不要な文書管理情報は出力せずに文章データのみを256バイトの順編成ファイルに 内部コードで出力する。しかし、内部コードは、 N5200/05固有のコードであり、 TSSで扱う JIP S (漢字)コードとは全く異なるので、そのままでは転送することは出来ない。

文<sup>書</sup><sup>変</sup><sup>換</sup><sup>で</sup><sup>使</sup><sup>用</sup><sup>す</sup><sup>る</sup><sup>出</sup><sup>カ</sup><sup>フ</sup><sup>ァ</sup><sup>イ</sup><sup>ル</sup>(<sup>中</sup><sup>問</sup><sup>フ</sup><sup>ァ</sup><sup>イ</sup><sup>ル</sup><sup>と</sup><sup>呼</sup><sup>ば</sup><sup>れ</sup><sup>る</sup>)<sup>は</sup><sup>順</sup><sup>編</sup><sup>成</sup><sup>フ</sup><sup>ァ</sup><sup>イ</sup><sup>ル</sup><sup>で</sup> 256バ<sup>イ</sup><sup>ト</sup><sup>の</sup><sup>レ</sup><sup>コ</sup><sup>ー</sup><sup>ド</sup><sup>長</sup> (プロッキングファクタが 0)であるためユーティリティ PETOS/KDUMP処<sup>理</sup><sup>の</sup><sup>入</sup><sup>カ</sup><sup>フ</sup><sup>ァ</sup><sup>イ</sup><sup>ル</sup><sup>と</sup><sup>し</sup><sup>て</sup><sup>は</sup><sup>レ</sup><sup>コ</sup><sup>ー</sup> ド<sup>長</sup><sup>が</sup><sup>大</sup><sup>き</sup><sup>す</sup><sup>ぎ</sup><sup>て</sup><sup>コ</sup><sup>ー</sup><sup>ド</sup><sup>変</sup><sup>換</sup><sup>を</sup><sup>行</sup><sup>う</sup><sup>と</sup>、<sup>レ</sup><sup>コ</sup><sup>ー</sup><sup>ド</sup><sup>長</sup><sup>が</sup><sup>セ</sup><sup>ク</sup><sup>タ</sup><sup>長</sup><sup>を</sup><sup>オ</sup><sup>ー</sup><sup>パ</sup><sup>し</sup><sup>て</sup><sup>し</sup><sup>ま</sup><sup>い</sup><sup>テ</sup><sup>キ</sup><sup>ス</sup><sup>ト</sup><sup>の</sup><sup>一</sup><sup>部</sup><sup>が</sup><sup>消</sup><sup>え</sup><sup>る</sup><sup>エ</sup><sup>ラ</sup> ーを起こしてしまう。

そ<sup>れ</sup><sup>か</sup><sup>ら</sup>、<sup>中</sup><sup>問</sup><sup>フ</sup><sup>ァ</sup><sup>イ</sup><sup>ル</sup><sup>で</sup><sup>は</sup><sup>先</sup><sup>頭</sup><sup>レ</sup><sup>コ</sup><sup>ー</sup><sup>ド</sup><sup>か</sup><sup>ら</sup><sup>文</sup><sup>章</sup><sup>デ</sup><sup>ー</sup><sup>タ</sup><sup>が</sup>、<sup>べ</sup><sup>た</sup><sup>詰</sup><sup>め</sup><sup>で</sup><sup>書</sup><sup>か</sup><sup>れ</sup><sup>て</sup><sup>い</sup><sup>る</sup><sup>の</sup><sup>で</sup>、<sup>こ</sup><sup>れ</sup><sup>を</sup><sup>一</sup><sup>行</sup>40 字(80バイト)にして、元のワープロ画面と同形式にするため、BASICプログラムによって256バイト /レコードから 80バイト/レコードヘ、もう一度ファイル形式の変換を行う。

こ<sup>の</sup><sup>出</sup><sup>カ</sup><sup>フ</sup><sup>ァ</sup><sup>イ</sup><sup>ル</sup><sup>を</sup><sup>使</sup><sup>用</sup>(<sup>内</sup><sup>部</sup><sup>コ</sup><sup>ー</sup><sup>ド</sup><sup>表</sup><sup>現</sup> 80パ<sup>イ</sup><sup>ト</sup>/<sup>レ</sup><sup>コ</sup><sup>ー</sup><sup>ド</sup>)<sup>し</sup><sup>て</sup>、<sup>ロ</sup><sup>ー</sup><sup>カ</sup><sup>ル</sup><sup>の</sup>KDUMP機能を利用して、 KI/KOコードの挿入をしながら JIP S (漢字)コードヘ変換処理を行う。

KDUMP実行の時、出力ファイルとして128バイト/レコード/セクタ(ブロッキングファクタが0)を使用す る。<sup>こ</sup><sup>の</sup><sup>作</sup><sup>成</sup><sup>さ</sup><sup>れ</sup><sup>た</sup><sup>フ</sup><sup>ァ</sup><sup>イ</sup><sup>ル</sup><sup>が</sup>TSSでファイル転送する際の入力となる。

ファイル転送については、前述のように行う。

#### VI. 日<sup>本</sup><sup>語</sup><sup>文</sup><sup>章</sup><sup>の</sup><sup>出</sup><sup>力</sup><sup>編</sup><sup>集</sup>

出来上がったファイルは、 TSSでファイル転送を行い、 ACOSシステム 1000の<sup>日</sup><sup>本</sup><sup>語</sup><sup>プ</sup><sup>リ</sup><sup>ン</sup><sup>タ</sup><sup>ー</sup><sup>で</sup><sup>清</sup><sup>書</sup> する前に、 TSSの<sup>漢</sup><sup>字</sup>RUNOFFシステムの機能を使って出力編集するため、 EDITサプシステムと JI p Sコマンドを使い漢字RUNOFF制御文を、ファイル転送したパーマネントファイルに挿入してゆく。

**(字RUNOFF機能の詳細については、センターニュースVol.14 No.4(1985年2月)と** \$11ANDBOOKコマンドの資料に説明されているので、ここでは省略する。

こ<sup>の</sup><sup>作</sup><sup>業</sup><sup>が</sup><sup>終</sup><sup>了</sup><sup>す</sup><sup>る</sup><sup>と</sup>、<sup>い</sup><sup>よ</sup><sup>い</sup><sup>よ</sup>\$FPR!HJ又は、 \$FPR!HJコ<sup>マ</sup><sup>ン</sup><sup>ド</sup><sup>に</sup><sup>よ</sup><sup>っ</sup><sup>て</sup><sup>フ</sup><sup>ァ</sup><sup>イ</sup><sup>ル</sup><sup>の</sup><sup>内</sup><sup>容</sup><sup>を</sup>、<sup>文</sup><sup>書</sup><sup>編</sup><sup>集</sup><sup>し</sup><sup>た</sup><sup>形</sup><sup>で</sup> センターの日本語ページプリンターに出力する事ができる。

このコマソドの制御文は、 1バ<sup>イ</sup><sup>ト</sup><sup>文</sup><sup>字</sup><sup>で</sup><sup>文</sup><sup>章</sup><sup>フ</sup><sup>ァ</sup><sup>イ</sup><sup>ル</sup><sup>の</sup><sup>中</sup><sup>に</sup><sup>挿</sup><sup>入</sup><sup>さ</sup><sup>れ</sup><sup>て</sup><sup>い</sup><sup>る</sup><sup>必</sup><sup>要</sup><sup>が</sup><sup>あ</sup><sup>る</sup><sup>が</sup>、<sup>オ</sup><sup>フ</sup><sup>ラ</sup><sup>イ</sup><sup>ン</sup><sup>ユ</sup><sup>ー</sup><sup>テ</sup> ィリティ I.ANWORDを使用して書込むことは出来ない。

オフライソユーティリティ PDTCONVを使用して変換されたファイルを、 TEDITを使用して編集を行い 制<sup>御</sup><sup>文</sup><sup>を</sup><sup>付</sup>Imし<sup>て</sup><sup>フ</sup><sup>ァ</sup><sup>イ</sup><sup>ル</sup><sup>転</sup><sup>送</sup><sup>を</sup><sup>行</sup><sup>う</sup>。<sup>も</sup><sup>し</sup><sup>出</sup><sup>力</sup><sup>編</sup><sup>集</sup><sup>が</sup><sup>複</sup><sup>雑</sup><sup>で</sup><sup>は</sup><sup>な</sup><sup>く</sup><sup>日</sup><sup>本</sup><sup>語</sup><sup>文</sup><sup>章</sup><sup>に</sup><sup>で</sup><sup>き</sup><sup>る</sup><sup>だ</sup><sup>け</sup><sup>手</sup><sup>を</sup><sup>加</sup><sup>え</sup><sup>た</sup><sup>く</sup><sup>な</sup><sup>い</sup><sup>時</sup> には、TSSの\$FPRIJ(または、\$FPRIHJ)コマンドを実行の際にオプションファイルを指定することで簡略化が 行える。

\* \$FPRIIIJ パーマネントファイル名: EDIT '書込' キー FORMSET ? NORMAl.12'翡込'キー SEND BY MAIL (YES OR NO) ? Y '書込' キー JOB CLASS (E,A,B,C) ? E '書込' キー

 $SNUMB$  #  $A021T$ 

(備者)上記の\$FPRIIIJ等のコマンドについては、センターニュースVol. 14 1985-2第56 の「日本語文書の編集出力」の項を参照の事。

このように\$FPRIIIJコマンド (\$FPRIJコマンド) を使用して出力された文章は、センターから連絡所宛に <sup>郵</sup><sup>送</sup> (MAIL? Y応を指定した場合)されてくるのに少々の時問を要する。急ぎの場合には、 \$FPRIHJコマンド の実行の際にMAIL ?の問い合せで、NO (センターのデマンドファイルに出力指定)と入力すると、TSSの JOUTコマンドを使用してN5200/05の画面に、出力終了後の文章を直ちに確認(JIPSコマンドとJOUT コマンド巾のSPRINTサプコマンドを使用)することができる。

### VII. 文章変換用オフライン BASICプログラムの一例

VI章で説明しているレコード長(サイズ)変換のためのオフラインBASICプログラムを表VI-1に示す。 このプログラムを起動する準備前にはオフラインユーティリティ PTCONVが正常終了し、その出カファイルが 出来上がっている事と、同じフロッピィファイルにファイル転送用のデータセット(プロッキングファクタが 0 で1レコードが80ベイト、サイズを変換するのに十分な容量が有ること)が確保されている事が条件と なる。

ライン番号の 490でエラーを起こして終了してしまう時は、出カデータセットのレコード長が誤っている か、又は出カデータセットの名前の勘違いでレコード長の不一致が発生している状態なので、オフラインユー ティリティ PETOS/MAPを使用して確認する。

f

表 VII - 1

IO Cl.S 3 20 Cl.EAR FILE ,2,250 30 INPUT "ENTER NAME OF THE FILE TO BE OPENED"; OFN\$ 40 INPUT "ENTER CHANNEL NUMBER OF THE FILE"; ODN\$ 50 INPUT " NAME OF THE OUTPUT FILE TO BE OPENED "; OTF\$ BO OPEN ODN\$+ ": "+OTF\$ FOR OUTPUT SEQ AS 2 70 OPEN ODN\$+": "+OFN\$ FOR INPUT SEQ AS I 80 FIELD #1, 14 AS ID\$,242 AS TEXT\$ 00 FIELD #2,80 AS OF\$  $100$  M%= $1:N%=1$ 110 GET #1, M%: M%= M%+1:CLS 3 120 OT\$=STRING\$(80," ",2) 130 FOR  $1 = 1$  TO 3 140 K=(l-1)\*80+1 l 50 OT\$=M 10\$ (TEXT\$, K , 80) !BO I.SET OF\$=0T\$:PUT #2,N%:N%=N%+1 170 NEXT I 180 OT\$=STR1NG\$(80," ",2) WO OTB\$=M!D\$(TEXT\$,241,2) 200 MID\$(0T\$, l ,2)=0TB\$ 210 CCOT=2+ 1 220 GET I: IF EOF(l) TIIEN GOTO 520 2:JO RCOT=80-CCOT + l 240 IF RCOT >= 14 TIIEN MID\$(0T\$,CCOT, 14)=1D\$ 250 IF RCOT= 14 THEN LSET OF\$=0T\$:PUT #2, N%: N%=N%+1: RCOT=RCOT-14: GOTO 390 260 IF RCOT > 14 THEN GOTO 350 270 IF RCOT < 14 TIIEN IDB\$=M ID\$(ID\$, !, RCOT) 280 MID\$(0T\$,CCOT ,RCOT)=IDB\$:LSET OF\$=0T\$:PUT #2,N%:N%=N%+1 200 CC ID=RCOT+1:RC ID=14-RCOT 300 IDC\$=M ID\$ (ID\$ , CC lD , RC ID) 310 CCOT=l 320 OT\$=M 10\$(!DC\$, CCOT, RC ID) :J:JO CCOT=CCOT +RC ID 340 GOTO 410 :!50 CCOT=CCOT + 14: CCTX=l: RCOT=80-CCOT + I

```
380 OTD$=M ID$(TEXT$, CCTX, RCOT) 
370 MID$(0T$,CCOT ,RCOT)=OTD$ 
380 LSET OF$=0T$:PUT #2,N%:N%=N%+1
390 CCOT=l 
400 CCTX=RCOT+l 
410 RCTX=242-CCTX+l 
420 IF RCTX < 80 THEN GOTO 470 
430 IF RCTX >=80 THEN OT$=MID$(TEXT$,CCTX,80) 
440 LSET OF$=0T$:PUT #2,N%:N%=N%+1
450 CCTX=CCTX +80 
460 GOTO 410 
470 OTE$=M ID$(TEXT$, CCTX, RCTX) 
480 OT$=STRING$(80," ",2) 
490 MID$(0T$,CCOT ,RCTX)=OTE$ 
500 CCOT=CCOT +RCTX 
510 GOTO 220 
520 IF EOF(l) THEN CLOSE #1 
530 CLOSE #2:LOCATE 10,18:PRINT "HIT END OF THE INPUT FILE":END
```

```
【備考】 この BASICプログラムは、 N5200/05のオフラインユーティリティプログラム
   PETOSEX4/BASICのR4. 0を使用している。
```